# **How to Maintain Computerized Procedure System in the same Version**

Yeonsub Jung

*Nuclear System Safety Laboratory, KHNP Central Research Institute, 70, 1312 beon-gil, Yuseong-daero, Yuseong-gu, Daejeon*

*Corresponding author: ysjung@khnp.co.kr*

## **1. Introduction**

CPS(Computerized Procedure System) has been introduced in advanced nuclear power plant worldwide. Korean CPS complies with this trend. It has been applied to Shinkori3,4 and all their successors including BNPP1,2,3,4.

CPS is designed by KHNP CRI, and developed by Westinghouse or Doosan. Initial design has been improved by reflecting operator experience, human factor V&V, and advanced engineering method.

Design improvement makes CPS differ from plant to plant. For example CPS in Shinhanul cannot interpret CP(Computerized Procedure) of ShinKori3,4. Different CPS makes it difficult to utilize CP and train operators.

Therefore it is important to keep CPS in single version. Note that typical text editors in the office are kept in single version. On the other hand, plant monitoring systems in main control room are actually different. Because CPS is positioned between text editor and monitoring system, goal to maintain CPS in single version is not an easy task.

This paper will describe CPS differences and activities to maintain in single version.

## **2. Modules of CPS**

CPS consists of several modules. Independent modules enhance operation and maintenance for various users. PXS(Procedure eXecution System) is browser of CP. CPS ES is an editor system of CP. CP is data file for CPS ES and PXS.

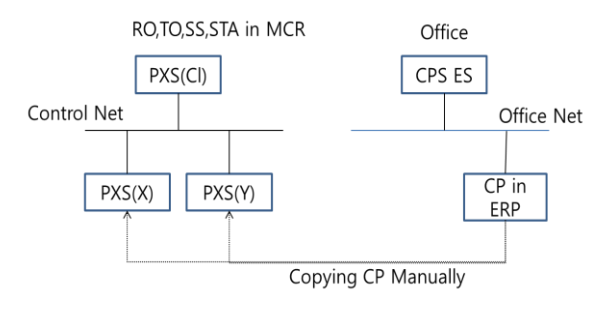

**Fig 1 Modules of CPS**

CP is written according to XML schema. Because CPS ES and PXS share the same schema, CP can be read by both PXS and CPS ES. Different behaviors of CPS might result from with or without XML schema change. Even without XML change, PXS can be made to behave differently. In this case PXS can read CPs of different nuclear plants. On the other hand, PXS can behave differently because of XML schema change. In this case PXS has difficulty to read CPs from other plants. Therefore CPS designer should not revise XML schema in principle. However it is inevitable to revise XML schema actually.

## **3. Characteristics of KHNP CPS**

One of core characteristics KHNP CPS is Flowlogic diagram to represent instructions of step. Flowlogic diagram is easy to follow instructions and powerful to integrate all instructions. Once rules to interpret Flowlogic diagram are taught, it is comprehensible and intuitive.

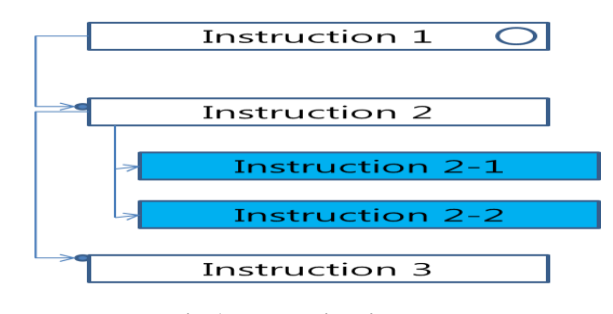

**Fig 1 Flowlogic Diagram**

Appearance and behavior of Flowlogic diagram are imbedded in PXS and CPS ES. Therefore it is not necessary to add behavioral attribute in CP with reducing CP size.

| 비상-02 냉각재 상실 사고 (EOP-0002) |                                         |           |    |    |                                   |    |                                                |                                    |
|----------------------------|-----------------------------------------|-----------|----|----|-----------------------------------|----|------------------------------------------------|------------------------------------|
|                            | SS)   IKSS)   III(SS)   IV(SS)   V(STA) |           |    |    | 1. LOCA 진단결과 재확인                  |    |                                                |                                    |
|                            | W 운전결차                                  | \$\$      |    |    | LOCA 진단결과를 재확인하기 위하여 다음을 모두 수행한다. |    |                                                | 결차목록                               |
|                            | 1LOCA 진단결과 재확인<br>۲ż                    | s         | R  |    | "SFSC" 판절기준이 모두 만족되는지 확인한다.       |    | <b>N</b> Call<br>н⊲                            | ○番別<br>⊙ 비동기                       |
|                            | ☆ 2 배산등급 분류 및 방사선                       | ۱         |    |    |                                   |    | Cort                                           |                                    |
|                            | 3 결자진행 확인표매 결차                          | ls.       | œ  |    | 발사능 운석을 위해 모든 SG의 시골본석을 지시한다.     |    | $\blacktriangleright$ Call<br>$\alpha$<br>Core | 답기                                 |
|                            | 4 가입기 입력 감소에 따른                         | ls.       |    |    |                                   |    |                                                | PSD                                |
|                            | 窋                                       |           |    |    |                                   |    |                                                | ☆替写表                               |
|                            | <sup>2</sup> sseames                    | s         |    |    |                                   |    |                                                | Server                             |
|                            | ☆ 6 RCP 정지 진약 수행                        | s         |    |    |                                   |    |                                                | 安装空                                |
|                            | ☆ 7 RCP 운전제 안제 만족 확인                    | $\vert$ s |    |    |                                   |    |                                                | GOP-0035<br>강받시 축!                 |
|                            | 8 RCS 안력 경계 격검                          | ls.       |    |    |                                   |    |                                                | <b>EOP-0002</b><br><b>DP-2 LOC</b> |
|                            | 9 CV 외부 LOCA발생시 격                       | $\vert$ s |    |    |                                   |    |                                                |                                    |
|                            | K.                                      |           |    |    |                                   |    |                                                |                                    |
|                            | 10 수소감시기 운전                             | s         |    |    |                                   |    |                                                |                                    |
|                            | 수 11 CV안객 증가시 CV격검 및                    | $\vert$ s |    |    |                                   |    |                                                |                                    |
|                            | 수 12 CSAS 동작 확인                         | s         |    |    |                                   |    |                                                |                                    |
|                            | ☆ 13 CS 조기종결                            | s         |    |    |                                   |    |                                                |                                    |
|                            |                                         | Is        | 容量 | 방법 | 观소错                               | 확인 | 외동경기                                           |                                    |
|                            | ☆ 14 CS 击逆                              |           |    |    |                                   |    |                                                |                                    |

**Fig 3 User Interface of PXS**

The same Flowlogic diagram appears in CPS ES. So what you edited in CPS ES is what you see in PXS.

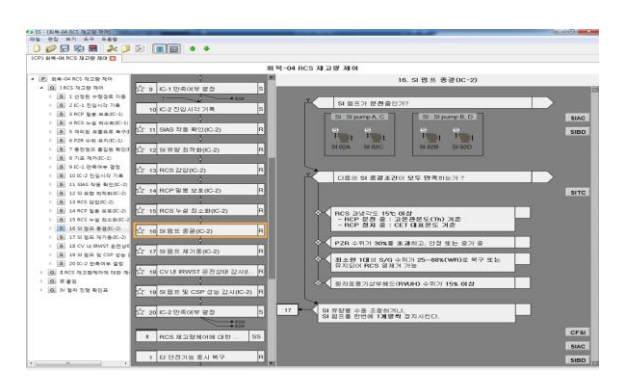

**Fig 4 User Interface of CPS ES**

## **4. Design Improvements**

4.1 Bigoverview enhanced

KHNP CPS provides two types of overviews. One is normal overview to show forest of procedure, the other is bigoverview to diagnosis path of procedure. The bigoverview is used currently to dragonize design basis events. However bigoverview can be utilized further for other procedures. Therefore user interface and hierarchy of bigoverview have changed.

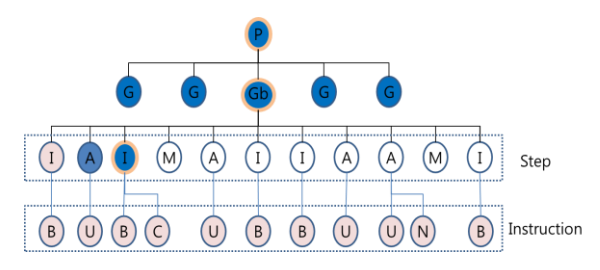

**Fig 5 Hierarchy for Bigoverview**

## 4.2 Lending status of procedure is refined

Procedure execution takes hours or days according to their purpose. In addition procedures can be open for browsing or executing. Therefor it is important to classify lending status of procedure. Lending status includes 'new', 'desk', 'logged' and 'complete'. The lending status are improved as Fig.6

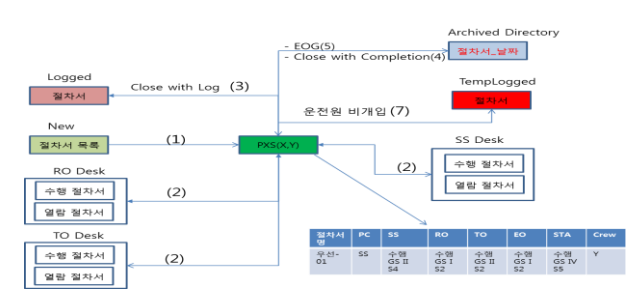

**Fig 6 Lending status of procedure**

## 4.3 Refine Step control buttons

Steps are carried out sequentially by clicking complete or postpone buttons as follows. But it is commented that operators are not easy to decide what button is adequate for further execution. Therefore behavior of step control is simplified and refined.

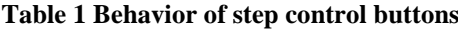

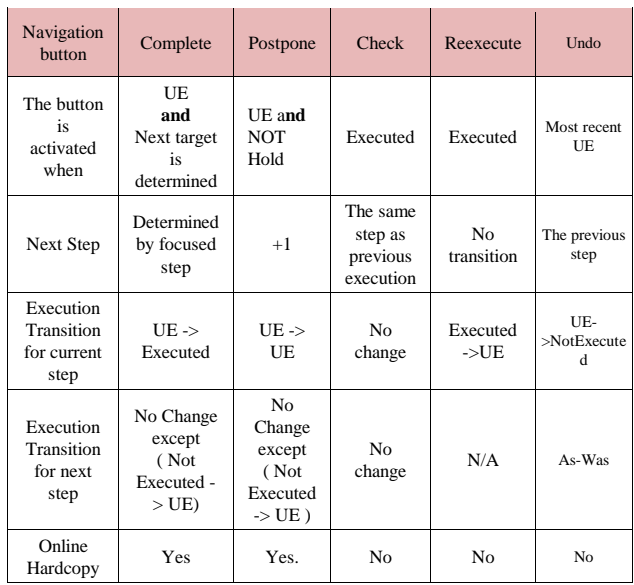

## 4.4 Enhancing consistency between IPS and CPS

Control, monitoring, alarm, and procedure are major components of main control room. CPS supporting procedure had its specific interfaces such as lots of information and confirm dialogs. Actually frequent popup dialogs might hinder primary operation. Therefore popup dialogs shall be suppressed as less as possible, and shall be treated in the alarm system. PXS has been improved to indicate its alarm with the alarm system rather than in CPS.

#### **5. Conclusions**

From Shinkori3,4, lots of improvements are achieved in CPS. This improvement surely makes operation easy and will not introduce human errors.

Side effect of improvement is that PXS and CPS ES may not be compatible among nuclear power plants. So the side effect should be avoided by minimizing change of XML.

Initial XML had been developed for Shinkori3,4. The XML has been modified slightly for Shinhanul1,2. PXS and CPS ES are being developed for the same version for all nuclear power plants of APR1400.

Slight changed XML can be handled by introducing configuration files for each nuclear power plant.